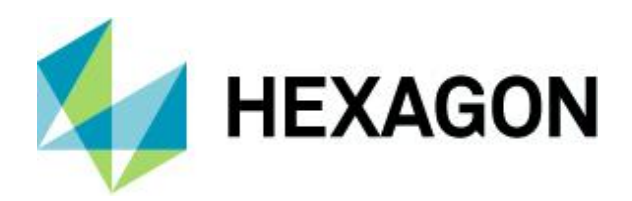

White Paper

# **IMAGINE Developers' Toolkit**

23 July 2019

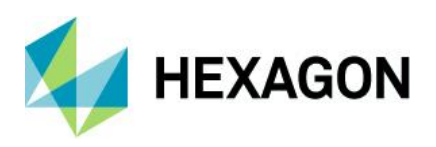

# **Contents**

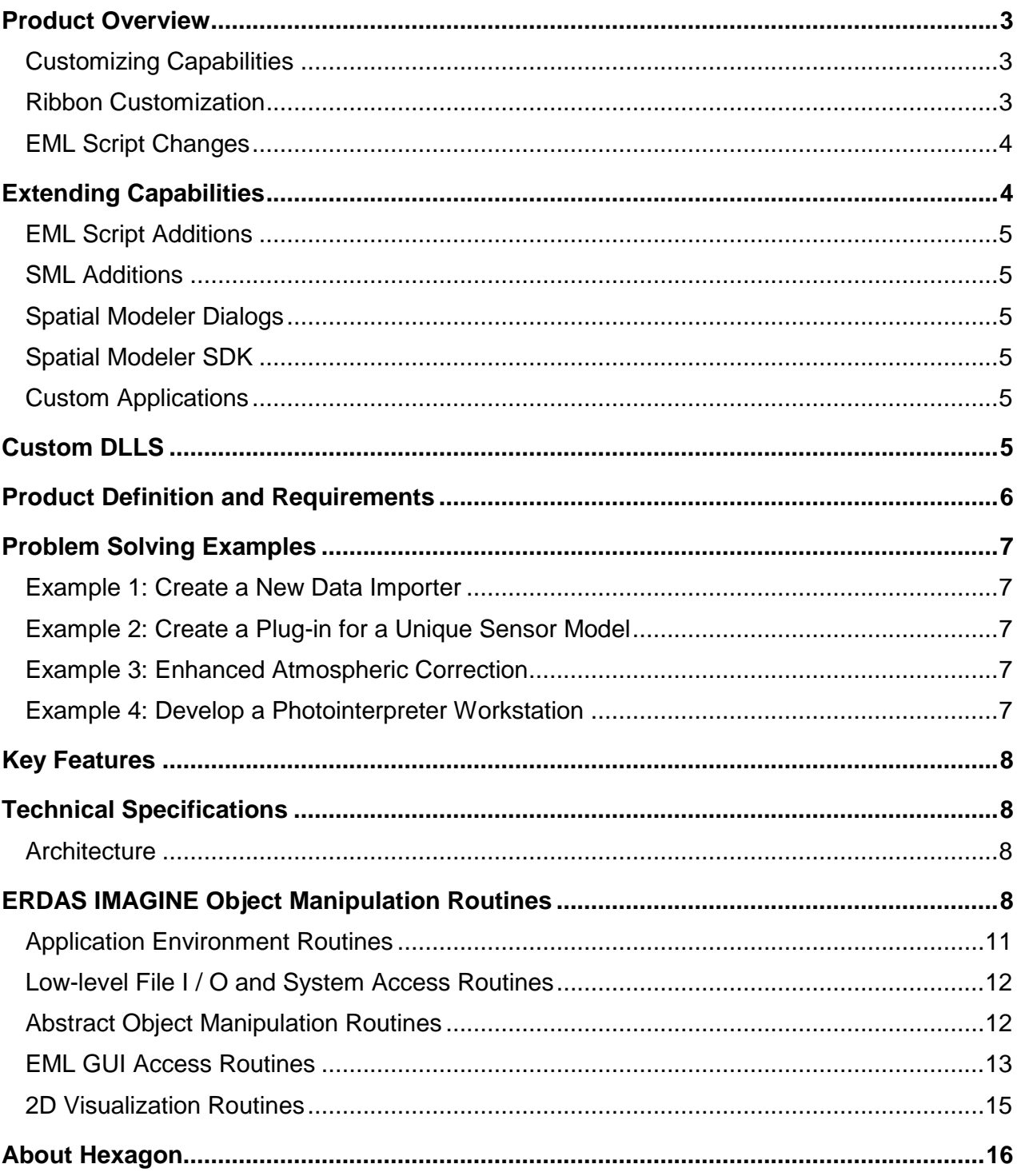

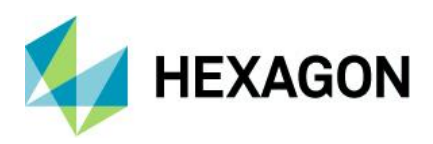

# <span id="page-2-0"></span>**Product Overview**

IMAGINE Developers' Toolkit™ is a set of libraries and documentation for ERDAS IMAGINE® users who want to modify the commercial version of the software or develop entirely new applications to extend the capabilities of the software, to meet their specific project needs. The Toolkit includes a set of C/C++ language APIs that are intended for the experienced C/C++programmer. The IMAGINE Developers' Toolkit is available through the Hexagon Geospatial Developer Network (HGDN) Subscription program. The HGDN community provides an online, interactive tool used to present the most up-to-date documentation and examples for the Developers' Toolkit API.

ERDAS IMAGINE is a broad suite of software products designed to address the needs of a wide audience. Although the user interface is designed to make workflows easy for a variety of skill and experience levels, some organizations need to customize the software in order to streamline a particular production workflow. The basic customization capabilities of ERDAS IMAGINE are particularly well suited for modifying the easyto-use graphical interface, while the IMAGINE Developers' Toolkit is designed primarily for users needing to tailor the software beyond this level.

What type of customization/modifications do you need to make? This is the most important question in determining which ERDAS IMAGINE tools you will need to use. ERDAS IMAGINE offers two broad categories of customization capabilities, each achievable with different sets of tools:

- **Customizing**
- **Extending**

Learn about specific types of modifications and new applications that you can develop using the IMAGINE Developers' Toolkit.

### <span id="page-2-1"></span>Customizing Capabilities

ERDAS IMAGINE provides a range of customization capabilities — from simple preferences to complete changes to the user interface. These customizations help organizations that want to change the language of the interface, for example, or need to simplify it for dedicated applications, such as photo-interpretation.

#### Preferences

The simplest and most straightforward means of customizing is provided by the Preference Editor. The Preference Editor manages a database of preference values that are used throughout the product to modify its behavior. A preference is a value that defines a user's choice for some optional aspect of the software. For example, ERDAS IMAGINE can open "bubble help" whenever the cursor rests on top of a user interface element for some period of time. By setting preferences, the user may define the length of time before bubble help opens or choose to never open it.

Preferences are saved through the user interface in a local sense. A local change affects only the current user by saving the settings in his/her home directory. A global change can be affected by moving a customized preference file to the ERDAS IMAGINE installation directory, thereby affecting all users (unless overridden by a local change). The Preference Editor is provided with every ERDAS IMAGINE license.

#### <span id="page-2-2"></span>Ribbon Customization

Beginning with the release of ERDAS IMAGINE 2010, the main user interface is presented using the nowstandard Microsoft ribbon style format. Ribbons themselves offer a high degree of customizability through standard capabilities such as Quick Access Toolbars and the Customize Ribbon dialog for re-organizing the user interface.

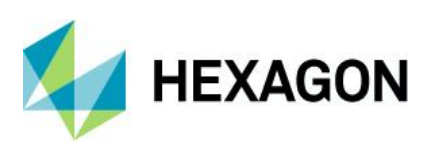

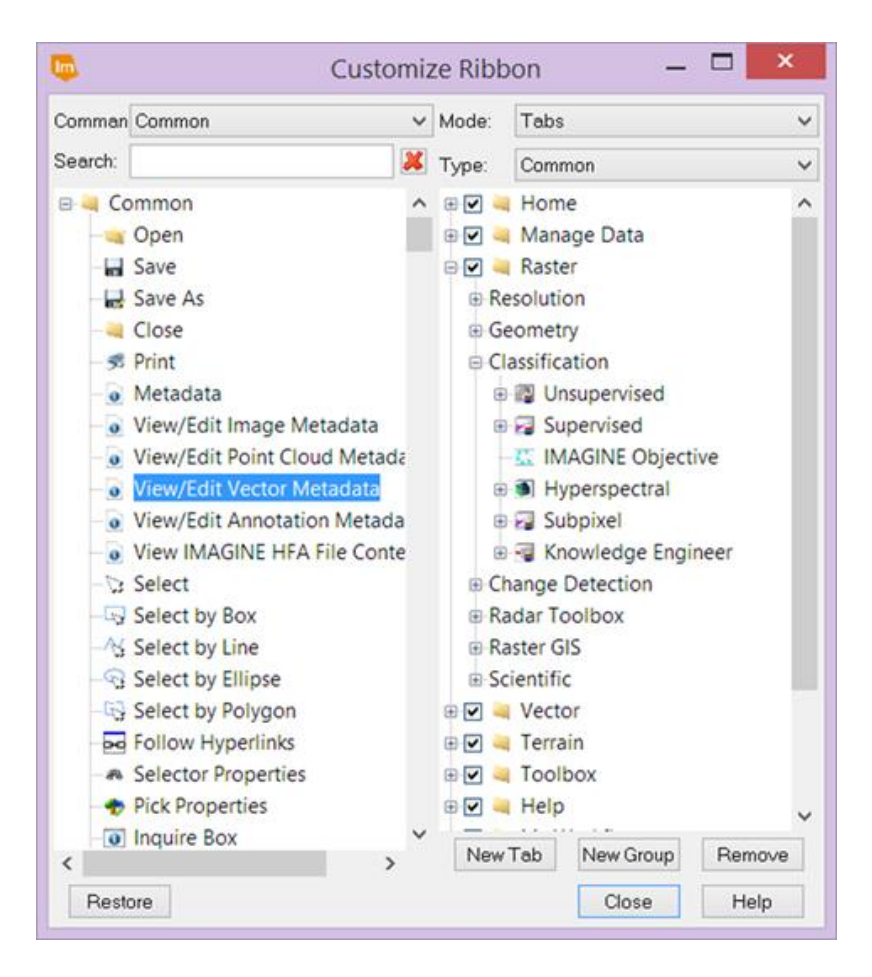

### <span id="page-3-0"></span>EML Script Changes

Many dialogs invoked from the ERDAS IMAGINE ribbon interface were developed with the ERDAS Macro Language (EML), which comes with every license of the software. This language is a scripting language that can be used to define the structure and content of the user interface, as well as provide some fundamental procedural scripting capabilities. Each script is interpreted at application start-up and converted to instructions for the native windowing system. These files are included in a virtual scripts directory when the associated application is built. Instead of being "compiled", they are just copied to the IMAGINE\_HOME directory for runtime. Each script is an ASCII file, which may be edited to change its contents. For example, the titles of all menus, buttons, and other user controls may be changed to another language. In addition, menu items may be added or deleted. In many cases (though not all), commands may be added to or deleted from existing dialogs.

# <span id="page-3-1"></span>**Extending Capabilities**

In addition to customizing the existing applications, some organizations may want to add new capabilities to the software, such as adding to the existing scripts, writing new Spatial Models, creating new Spatial Model Operators and embedding Geoprocessing into other applications using the Spatial Modeler SDK (SMSDK), or developing entirely new applications using the IMAGINE Developers' Toolkit.

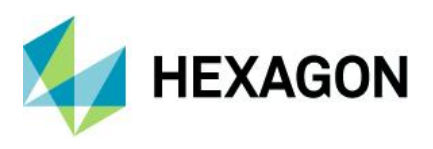

### <span id="page-4-0"></span>EML Script Additions

Because EML provides a procedural-scripting environment in addition to the user interface definition, it is possible to create new capabilities by combining existing ERDAS IMAGINE commands under new menu items or new buttons.

### <span id="page-4-1"></span>SML Additions

New applications can be built using Spatial Modeler Language (SML), which is a component of both IMAGINE Advantage® and IMAGINE Professional® licenses. Many tools on the Raster tab in ERDAS IMAGINE (for example, Decorrelation Stretch) were built primarily from SML scripts with an EML interface. Once you have developed a new algorithm using the graphical environment, you can generate an SML script that can be combined with a custom-developed user interface. The new application may be plugged into the existing ERDAS IMAGINE menu structure so that it functions like any other part of the system.

### <span id="page-4-2"></span>Spatial Modeler Dialogs

A more modern way to extend the user interface with new spatial models is to use the Spatial Model Editor to develop an algorithm using Post Input operators to define required inputs to the model. These types of models use the Port Input definitions to auto-generate dialogs, which can be easily added to the Ribbon interface without the need to use an interface language such as EML.

### <span id="page-4-3"></span>Spatial Modeler SDK

Spatial Modeler SDK (SMSDK) is a C++ toolkit for building, modifying, and running workflows on geospatial data. SMSDK can be used to build complex algorithms or simply to run routine tasks. Based on the Spatial Modeler tool initially developed for ERDAS IMAGINE 2013, SMSDK is extensible via a plugin mechanism where objects, such as operators, data types, and configuration dialogs, are discovered at runtime by demand-loading all DLLs found in a search path and identifying the Spatial Modeler objects implemented in those DLLs. Build add-ons to ERDAS IMAGINE or build and run workflows within your own product (the latter requiring additional signed agreement with Hexagon's Geospatial division) using the Spatial Modeler SDK.

#### <span id="page-4-4"></span>Custom Applications

Extending ERDAS IMAGINE goes beyond changing interfaces and adding new image processing applications, and consequently generally requires the use of the IMAGINE Developers' Toolkit. One of the keys to making the system useful is the ability to use any data available, or to integrate entirely new types of image processing.

# <span id="page-4-5"></span>**Custom DLLS**

A major feature of the ERDAS IMAGINE architecture is the use of DLLs to provide for custom extensions. A DLL is a Dynamically Loadable Library, which is a piece of code to be located and used at run time by an application. ERDAS IMAGINE uses this to create plug-in sockets in a variety of areas, such as imagery access, coordinate conversion, coordinate projection, and font access. Without modification to existing applications, a Raster Format DLL may be written and added to the system, which allows all ERDAS IMAGINE applications to access data stored in previously unsupported file formats directly and without file conversion.

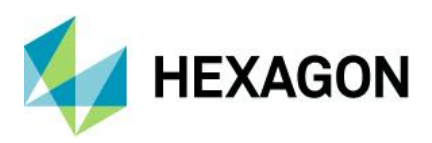

# <span id="page-5-0"></span>**Product Definition and Requirements**

IMAGINE Developers' Toolkit is the collection of libraries and associated headers and documentation used by Hexagon's Geospatial division development staff to create ERDAS IMAGINE products. The libraries are organized into several large functional groups.

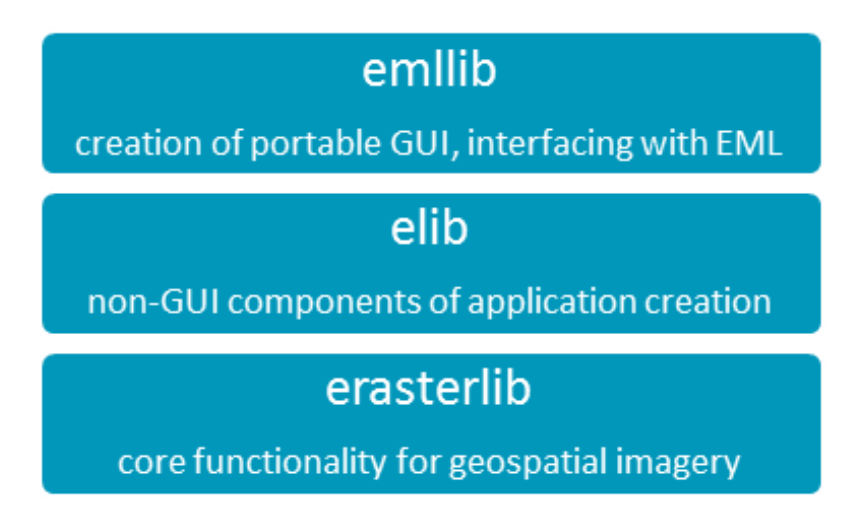

- The core is the base library, called erasterlib (ERDAS Raster Library), which contains all the core functionality needed to create / read / write geospatial imagery.
- Layered on top of this is elib (ERDAS Library), which contains all the non-GUI components of application creation, such as session management, annotation I/O, and various utility packages.
- Layered on top of the elib library is the user interface library, called emllib (ERDAS Macro Language Library), which contains all the functions for creating a portable GUI and interfacing with EML.

[Hexagon Geospatial Developers Network](https://www.hexagongeospatial.com/resources/support/hgdn) (HGDN) is an interactive online network of programmers and developers. All content in this environment is shared by HGDN Subscribers and Hexagon's Geospatial division employees, which makes this a true network of programmers. This method for presenting the IMAGINE Developers' Toolkit documentation to every programmer using it ensures that all content in the network is as up-to-date as possible. There are several parts to this web environment:

- 1. The most important feature is the Toolkit Library, which contains all supported Toolkit packages, data types, and functions. All entries are categorized for easy searching and every item is guaranteed to be complete.
- 2. Developers' FAQ section is a list of commonly asked questions with answers provided by Hexagon's Geospatial division employees.
- 3. Each item in the Toolkit Library Database is dynamically linked to every example. This means that when selecting a particular function or data type, a list of example program that contain that item will be returned. There is also a categorical search for Visual C/C++, EML, SML, and spatial models.
- 4. Each user will be able to download the complete project from the Examples Database. There is also a categorical search in place to help when downloading several examples at a time.
- 5. We have developed a peer-to-peer coding forum so that customers are able to ask questions on any developerrelated topic.

Users of the IMAGINE Developers' Toolkit must be experienced C/C++ programmers. The IMAGINE Developers' Toolkit is available as part of an HGDN Subscription.

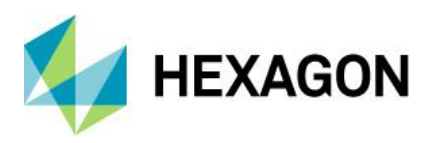

# <span id="page-6-0"></span>**Problem Solving Examples**

### <span id="page-6-1"></span>Example 1: Create a New Data Importer

With the number and variety of imagery formats always on the rise, the data importer and exporter is the most common type of application added to ERDAS IMAGINE. The IMAGINE Developers' Toolkit contains functions that provide I/O for the ERDAS IMAGINE file format, as well as functions that make it easier to create an importer / exporter that operates like those that are included with ERDAS IMAGINE.

An airborne scanner manufacturer might need to make their data easily accessible to potential customers who use ERDAS IMAGINE by providing an importer into an ERDAS IMAGINE compatible file format. As the data is read it could be written to an ERDAS IMAGINE .img file using the Image I/O functions in elib. The geographic information could also be used to create input to ERDAS IMAGINE rectification tools to provide a semi-automated process of geocorrection.

### <span id="page-6-2"></span>Example 2: Create a Plug-in for a Unique Sensor Model

While developing a system for photointerpretation of satellite data, a military contractor had a sensor that did not use a geometry similar to any of the typical frame cameras or push broom sensors, and they wanted to use the imagery without resampling in the ERDAS IMAGINE application. To solve this problem, they created a plug-in sensor model for use with ERDAS IMAGINE's geometric modeling. The sensor model describes the geometry of their sensor (for example, it tells how to convert a pixel coordinate row and column into a ground coordinate) and how to perform the inverse operation. Implemented as an ERDAS IMAGINE Geometric Model DLL, ground base coordinates could be read from the image using ERDAS IMAGINE with this model, as well as orthocorrect the image using existing ERDAS IMAGINE tools.

#### <span id="page-6-3"></span>Example 3: Enhanced Atmospheric Correction

Dr. Rudolph Richter of DLR in Germany is a leading specialist in the study of atmospheric correction. His algorithms, known as ATCOR, have been widely used to remove the effects of the atmosphere from satellite images. The ERDAS IMAGINE distributor in Germany, GEOSYSTEMS GmbH, collaborated with Dr. Richter and used the IMAGINE Developers' Toolkit to create the ATCOR Workflow for IMAGINE module for use with ERDAS IMAGINE. Installed add-on modules in ERDAS IMAGINE are indicated by a new icon object in a tab in the ribbon. When launched, ATCOR Workflow for IMAGINE opens various tools for fine-tuning the atmospheric model before correction takes place, then displays the output in ERDAS IMAGINE.

More recently the SMSDK has been used to convert the ATCOR capabilities into operators for use in larger workflows built using the Spatial Model Editor.

#### <span id="page-6-4"></span>Example 4: Develop a Photointerpreter Workstation

One of the earliest applications of the IMAGINE Developers' Toolkit was the development of the Target Materials Workstation, or TMWS. TMWS was developed to provide an easy-to-use workstation for military photointerpreters.

The interpreter's task is to look at an image, mark up any important features, and then print the results. They must be able to sharpen, contrast stretch, and perhaps rotate and scale the image. Then text, lines, and other well-defined graphics are placed on the image using annotation tools. This marked-up image is then inserted into one of several standard map templates and printed for dissemination. In addition, there is usually some central control of tasking.

TMWS was made by customizing ERDAS IMAGINE. The menus and tool palettes were simplified and tailored for the task at hand. In addition, special top-level icons were created to lead the operator through the process. Coordination of the workflow and data management was achieved by working with an already existing central SAP (formerly Sybase) database. This was done by using SAP (formerly Sybase) libraries in

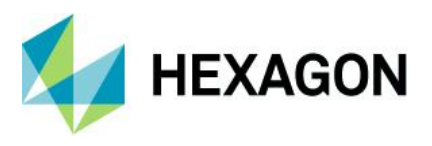

conjunction with the IMAGINE Developers' Toolkit to create a module that could obtain information about the images to be analyzed, and then record the name and location of the final products.

## <span id="page-7-0"></span>**Key Features**

- ERDAS IMAGINE object manipulation routines
- Application environment routines
- Low-level file I/O and system access routines
- Abstract object manipulation routines
- Unicode storage classes
- EML GUI access routines extensive context-sensitive online Help
- Peer-to-peer forum available through the Hexagon Geospatial Developers Network
- Example programs
- IMAGINE Photogrammetry block file creation routines
- 2D visualization routines

# <span id="page-7-1"></span>**Technical Specifications**

#### <span id="page-7-2"></span>**Architecture**

#### Routines

IMAGINE Developers' Toolkit is organized as various packages that create and support a type of data object. The package usually defines a few data types, which are then manipulated by the functions. These packages are described below in groups of routines.

#### DLL Classes

Some of the packages are built on a DLL mechanism that allows that package to be extended dynamically. For example, the eimg routines for reading and writing imagery from files are based on the Raster Formats DLL Class. Any application written using the eimg package will be able to read data from any of the supported file formats. The packages based upon an extensible DLL are indicated by the name of the DLL class in brackets, for example [Raster Formats DLL].

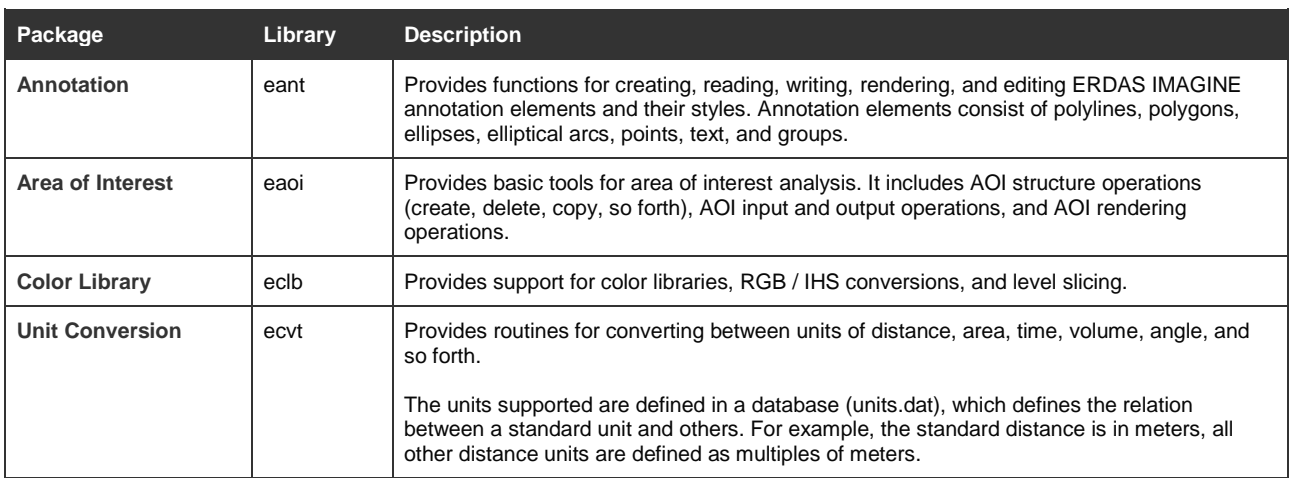

### <span id="page-7-3"></span>**ERDAS IMAGINE Object Manipulation Routines**

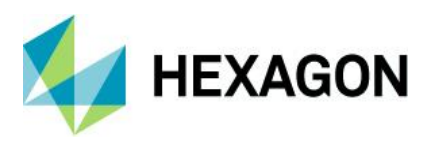

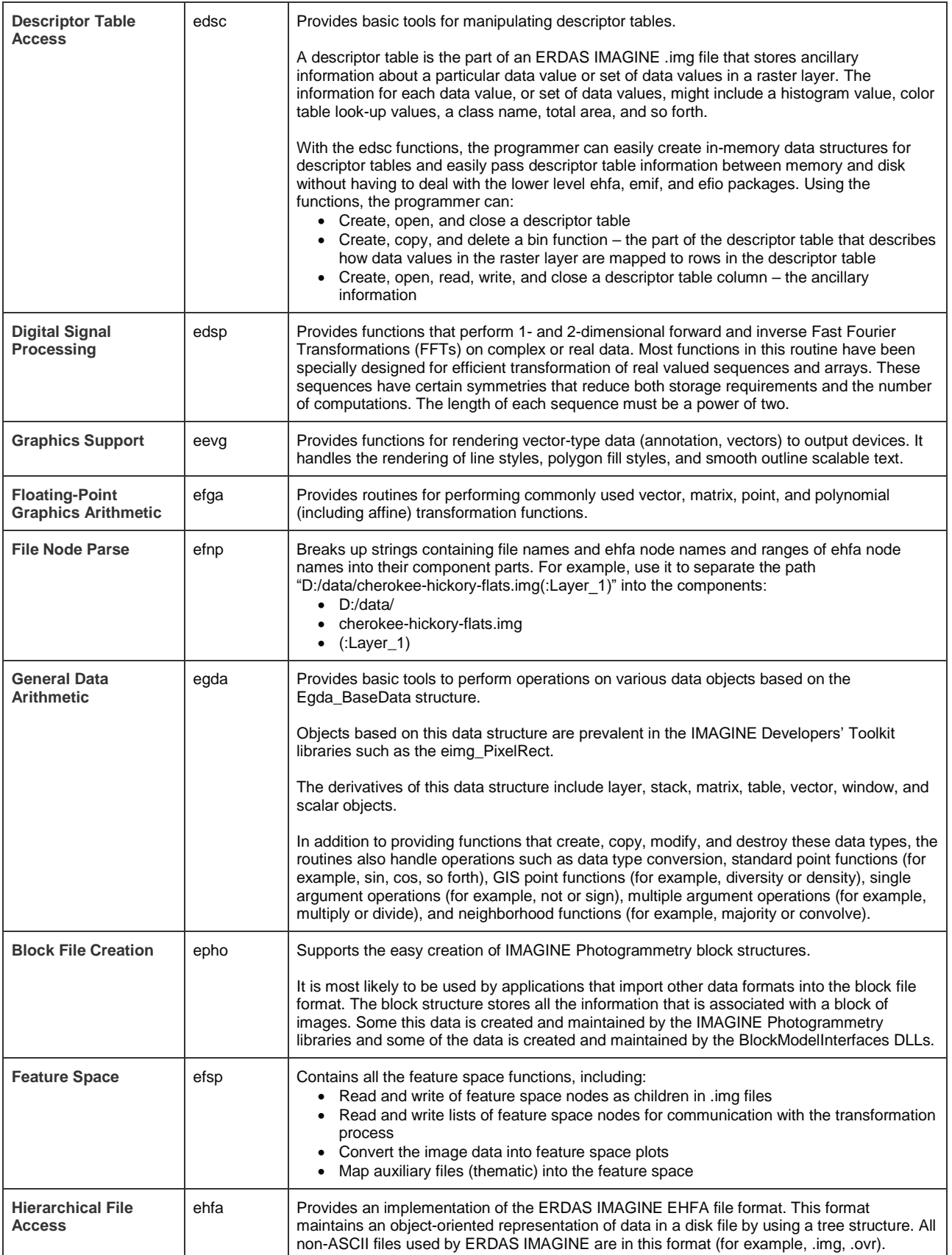

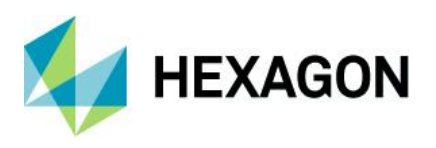

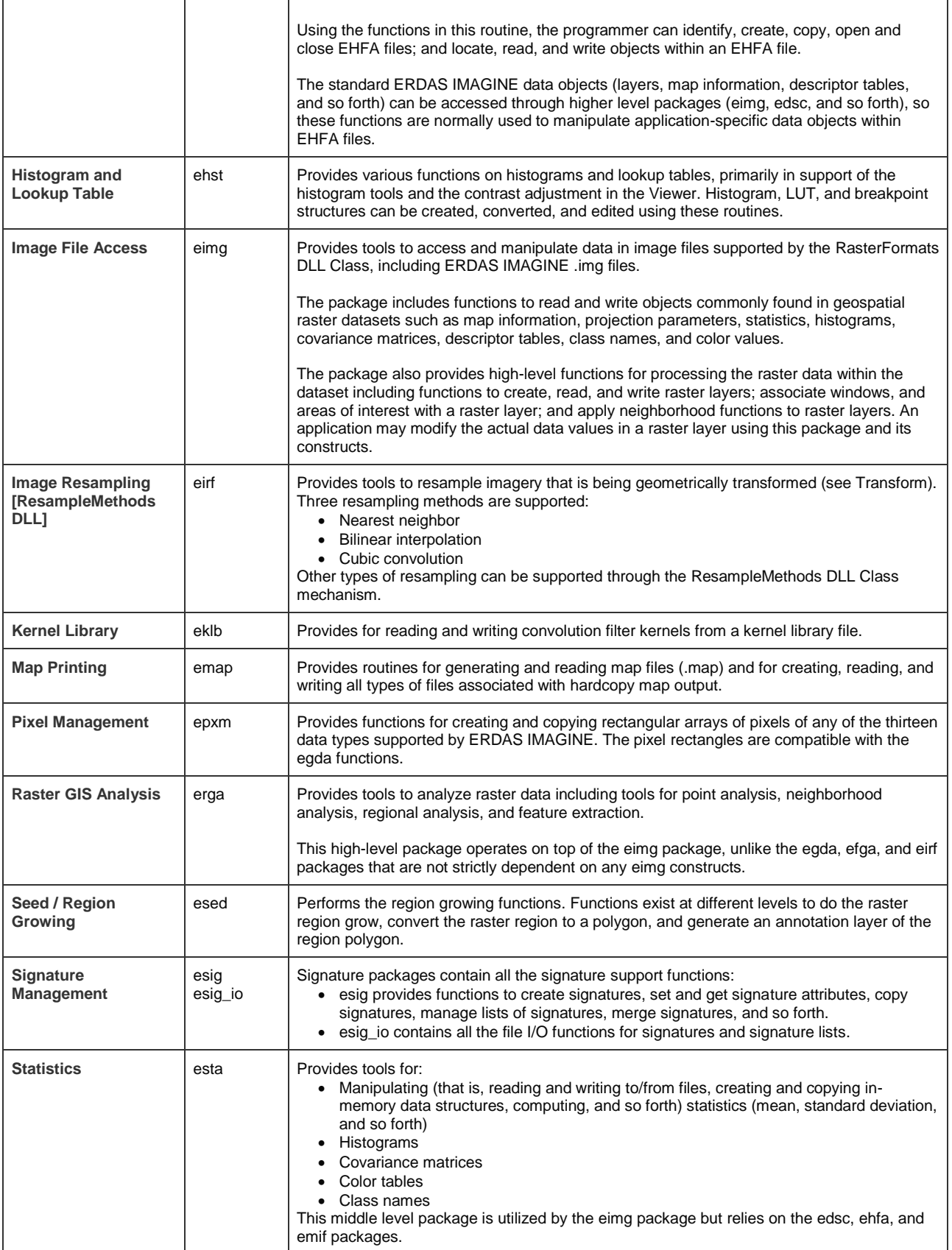

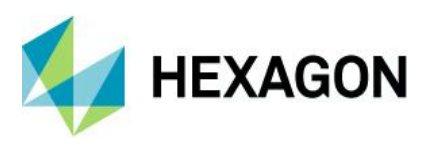

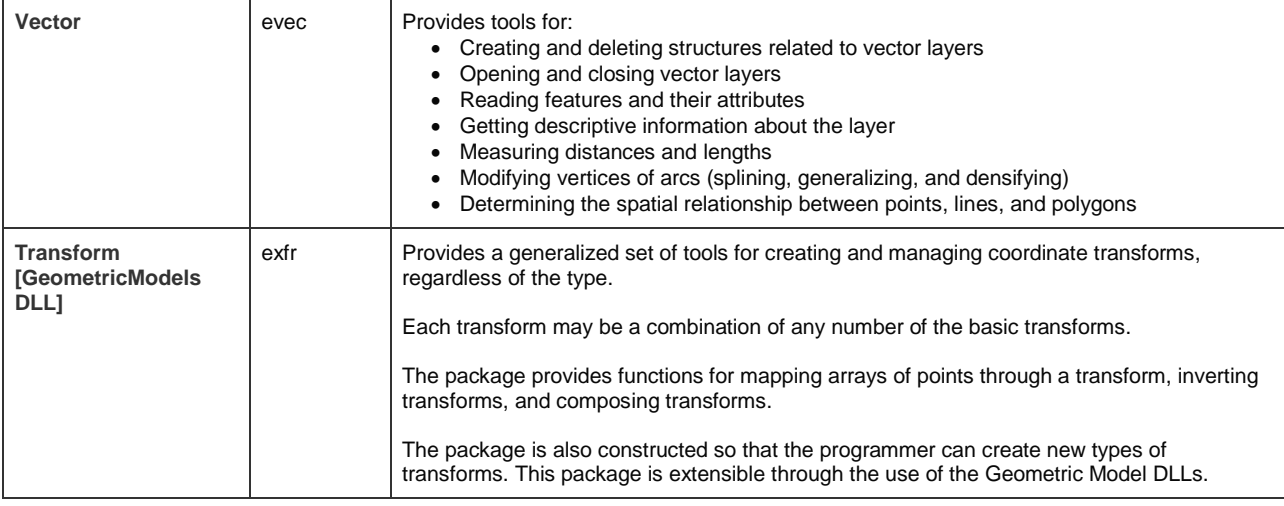

## <span id="page-10-0"></span>Application Environment Routines

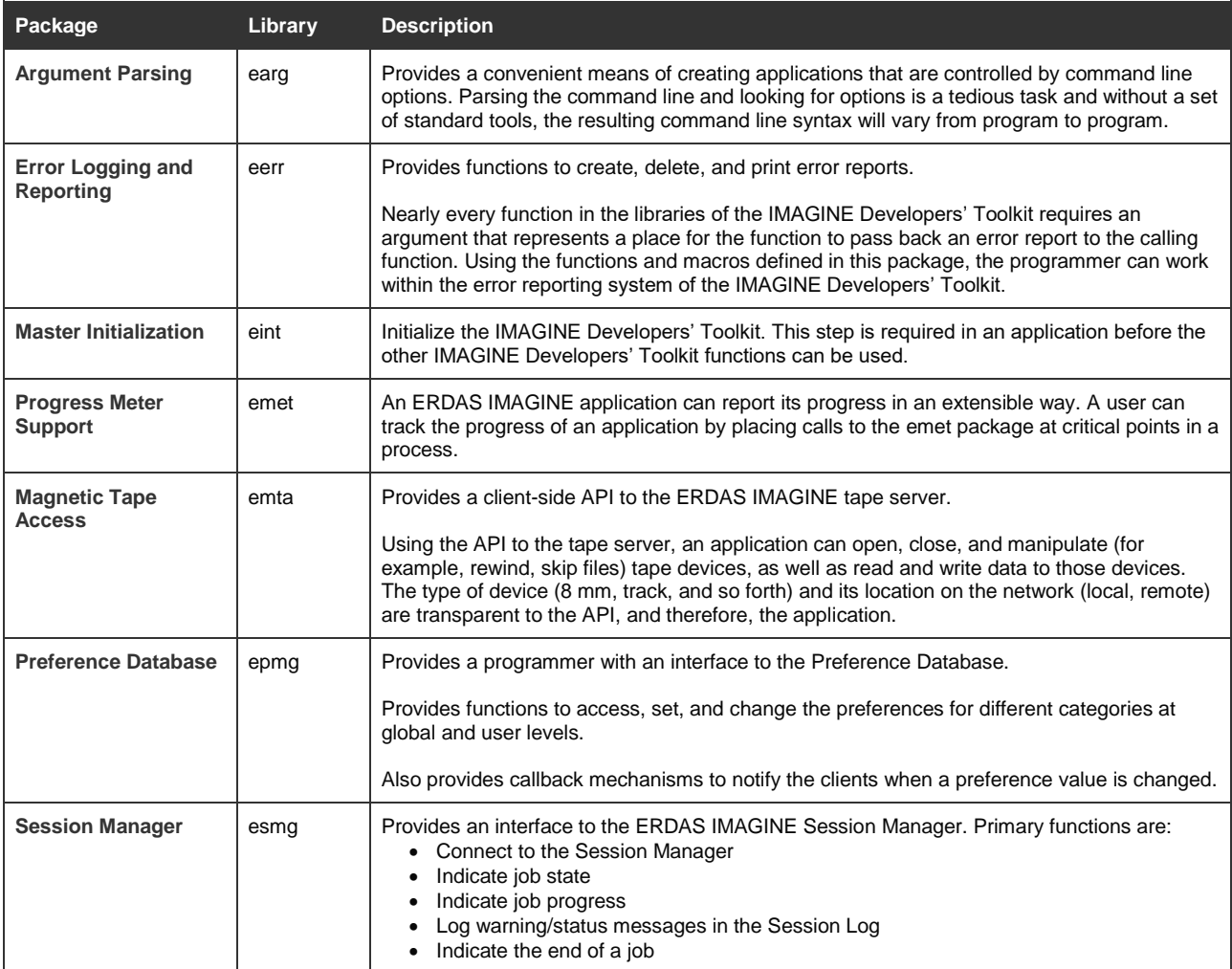

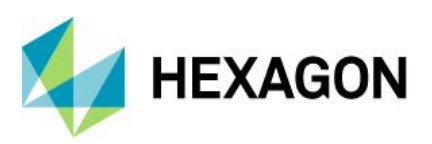

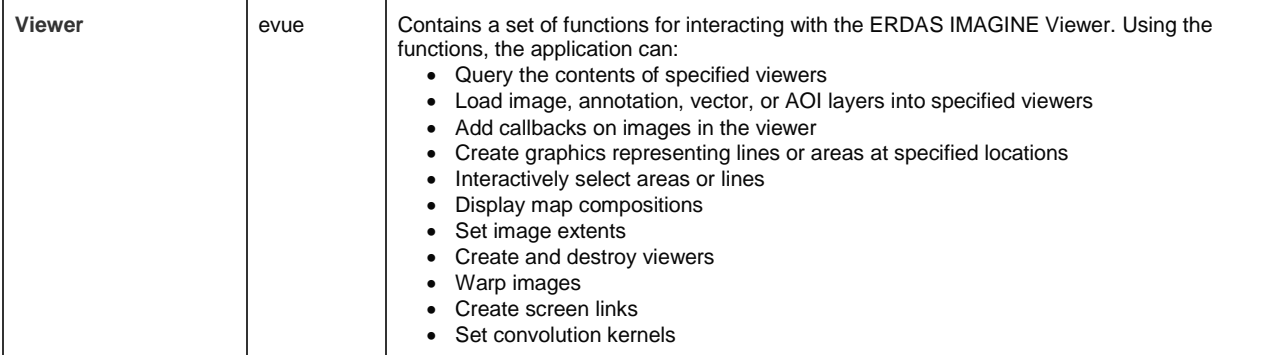

## <span id="page-11-0"></span>Low-level File I / O and System Access Routines

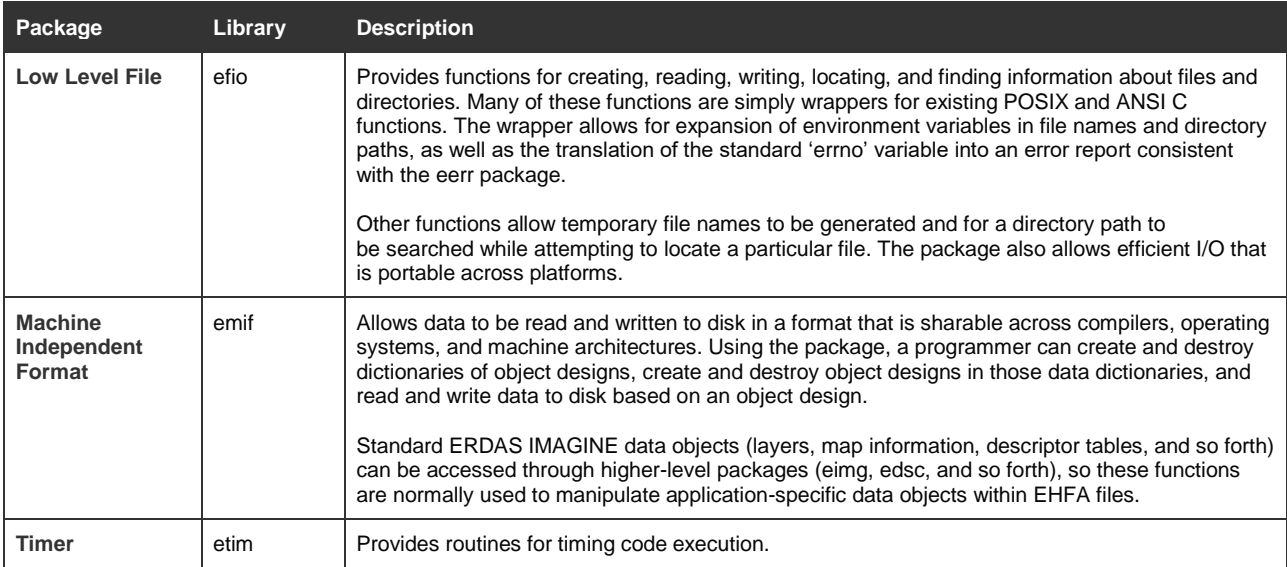

### <span id="page-11-1"></span>Abstract Object Manipulation Routines

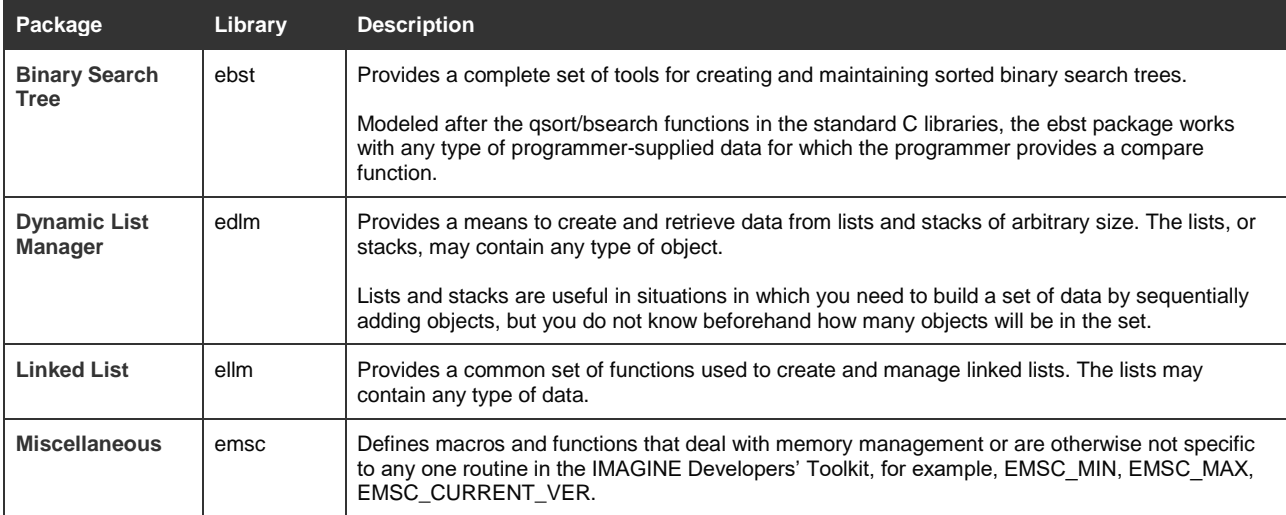

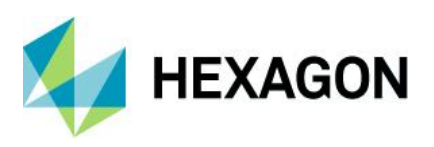

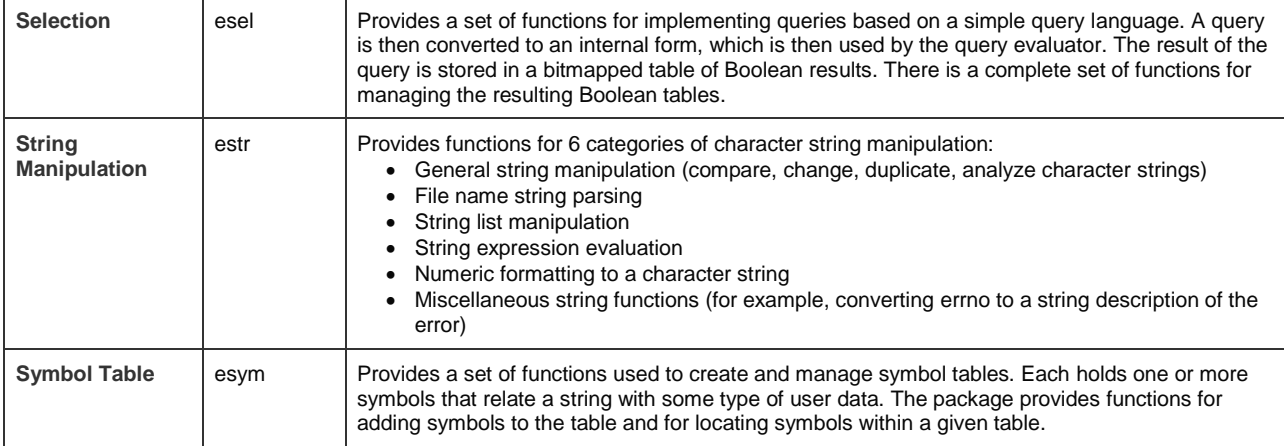

## <span id="page-12-0"></span>EML GUI Access Routines

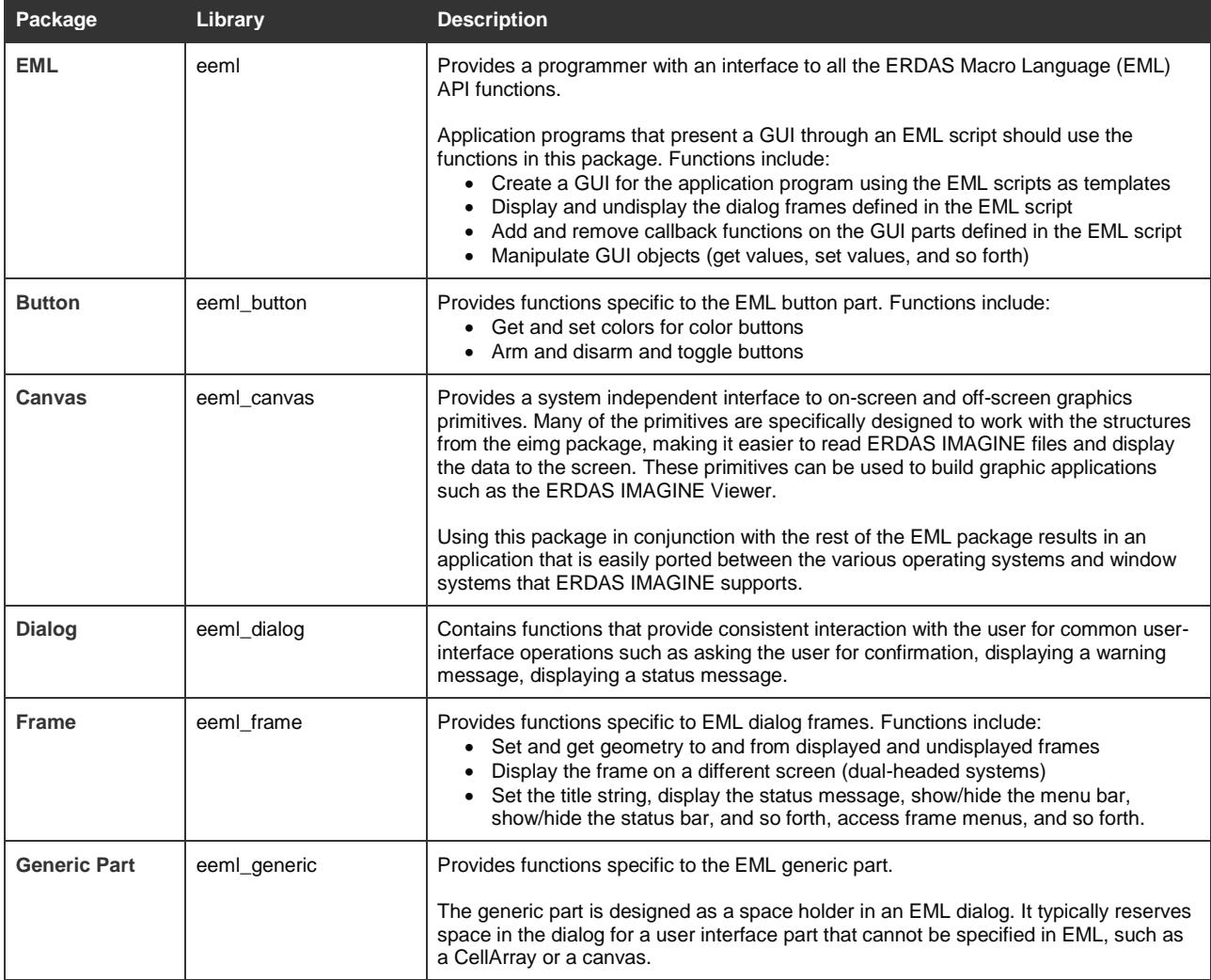

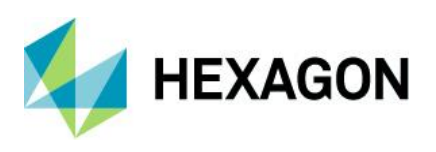

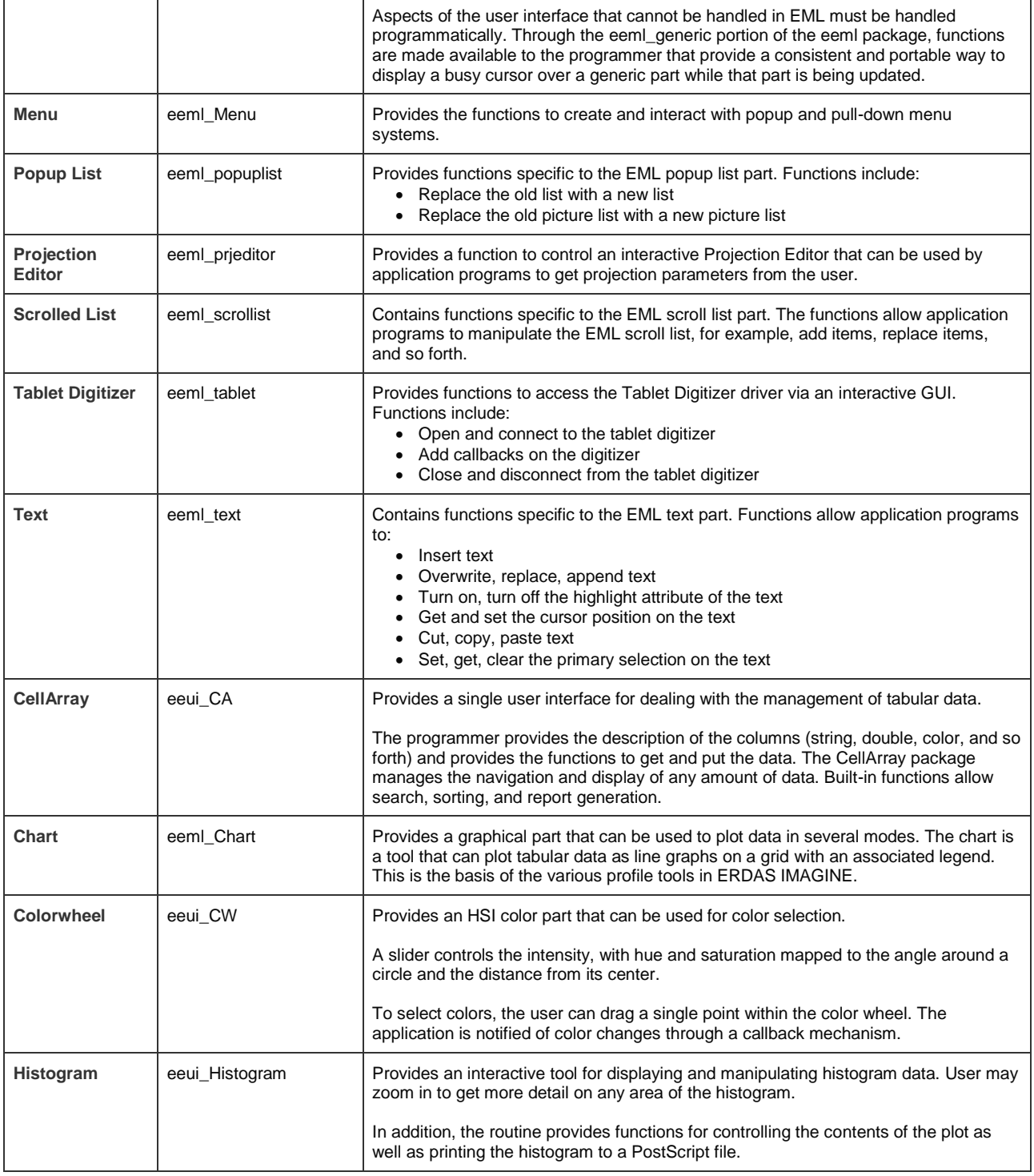

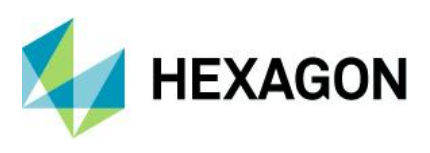

### <span id="page-14-0"></span>2D Visualization Routines

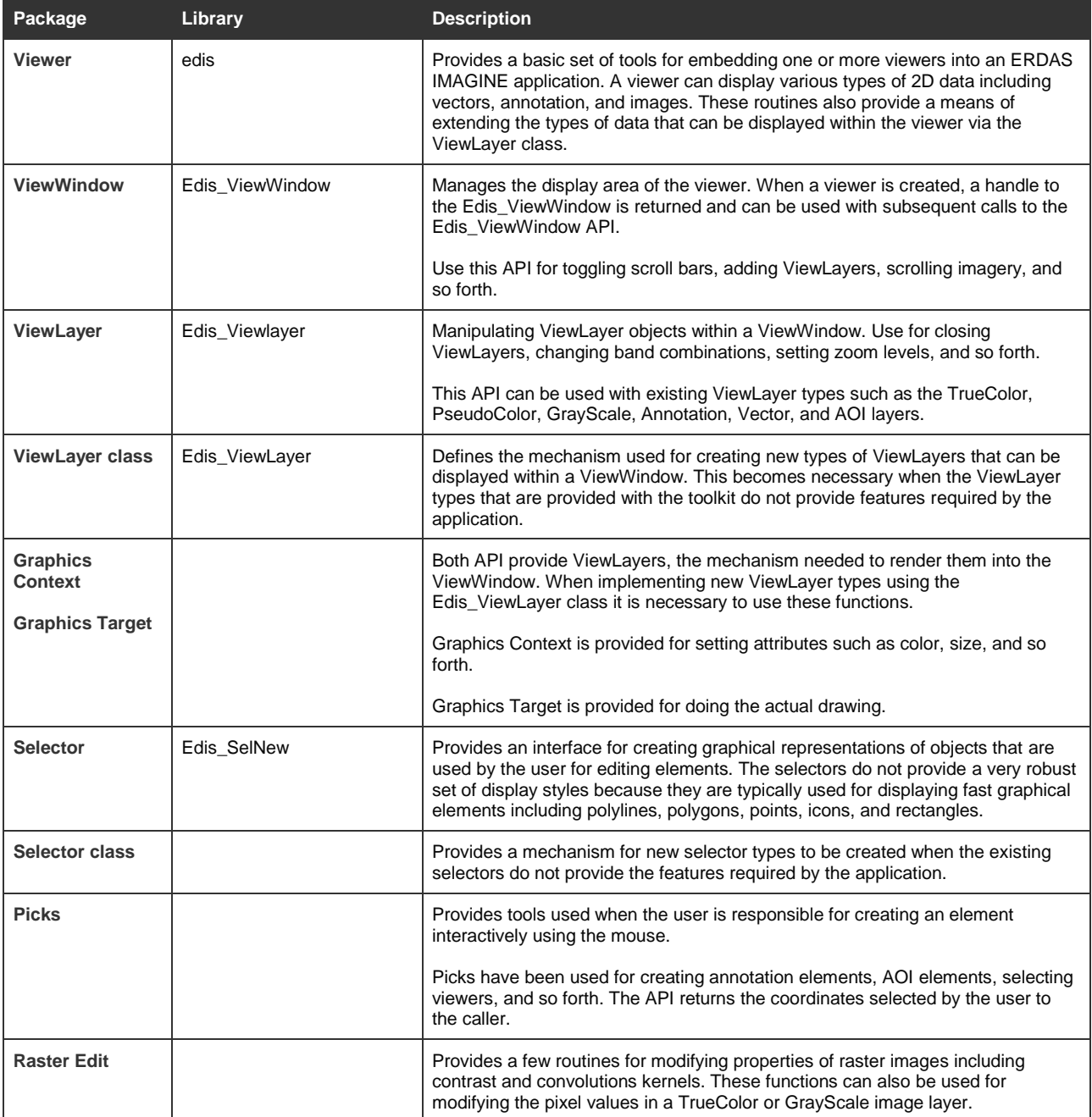

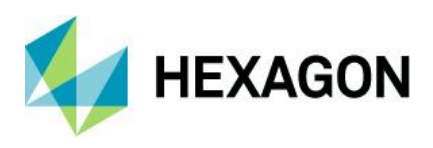

# <span id="page-15-0"></span>**About Hexagon**

Hexagon is a global leader in sensor, software and autonomous solutions. We are putting data to work to boost efficiency, productivity, and quality across industrial, manufacturing, infrastructure, safety, and mobility applications.

Our technologies are shaping urban and production ecosystems to become increasingly connected and autonomous — ensuring a scalable, sustainable future.

Hexagon's Geospatial division creates solutions that deliver a 5D smart digital reality with insight into what was, what is, what could be, what should be, and ultimately, what will be.

Hexagon (Nasdaq Stockholm: HEXA B) has approximately 20,000 employees in 50 countries and net sales of approximately 4.3bn USD. Learn more at [hexagon.com](https://hexagon.com/) and follow us [@HexagonAB.](https://twitter.com/HexagonAB)

© 2019 Hexagon AB and/or its subsidiaries and affiliates. All rights reserved. Hexagon and the Hexagon logo are registered trademarks of Hexagon AB or its subsidiaries. All other trademarks or service marks used herein are property of their respective owners.